## HCRA CLAIMS PROCESSING

**Reimbursement:** HCRA is not Medicaid; however, HCRA covered services are reimbursed at the hospital's outpatient or inpatient reimbursement rate allowed for Florida Medicaid.

The Medicaid inpatient diagnosis-related groups (DRG) rates and Medicaid outpatient Enhanced Ambulatory Patient Grouping (EAPG) rates are posted to the Agency's HCRA website each July. A hospital inpatient DRG Pricing Calculator and outpatient EAPG Pricing Calculator will be posted instead of per diems.

For more information on Hospital Rates, please visit the following website: [http://www.ahca.myflorida.com/medicaid/cost\\_reim/hospital\\_rates.shtml](http://www.ahca.myflorida.com/medicaid/cost_reim/hospital_rates.shtml)

Per 59H-1.0055(7), F.A.C., the county shall not be liable for payment unless the hospital is able to provide the necessary information to the counties (i.e. APR-DRG code) required to calculate the rate of reimbursement.

## **INPATIENT HOSPITAL REIMBURSEMENT**

To ensure all hospitals receive the same payment for rendering the same service, the 2012 Legislature directed the Agency for Health Care Administration (Agency) to develop a plan to convert Medicaid inpatient hospital rates to a prospective payment system that categorizes each case into diagnosisrelated groups (DRG).

Effective July 1, 2013, the Agency implemented a new hospital inpatient payment method utilizing DRG for Florida Medicaid. With this reimbursement change, there will no longer be any hospital inpatient per diem rates posted. The only exception is for the State Mental Health Hospitals which will continue to be reimbursed per diem. It was estimated to be budget neutral at a statewide level, so some counties may pay more and others less.

What is a DRG?

- Each discharge is assigned a DRG code based on information routinely submitted on medical claims (diagnosis codes, procedure codes, age, gender, and birth weight)
- Each DRG has a relative weight factor, which recognizes the differences in resource requirements for patients assigned to the DRG
- The DRG relative weight and a hospital base rate are the primary components in calculating payment, which is per discharge

HCRA defines inpatient as: A patient of a hospital who (1) receives professional services in the hospital for a 24-hour period or longer, or (2) is expected by the hospital to receive professional services in the hospital for a 24 hour period or longer even though it later develops that the patient dies, is discharged or is transferred to another facility and does not actually stay in the hospital for 24 hours.

Chapter 6-12 of the HCRA Handbook states that inpatient care under this program is primarily provided for the purpose of treatment for emergency conditions. Therefore, the claim must identify the type of admission as a '1' which indicates that the patient was admitted under an emergency situation. A claim may be denied for a code other than '1' in this field.

In order to process payment on HCRA eligible UB-04 claim forms, follow the steps below:

- 1. First verify that the provider is participating with the HCRA program.
- 2. Next, you will need to gather the following information:

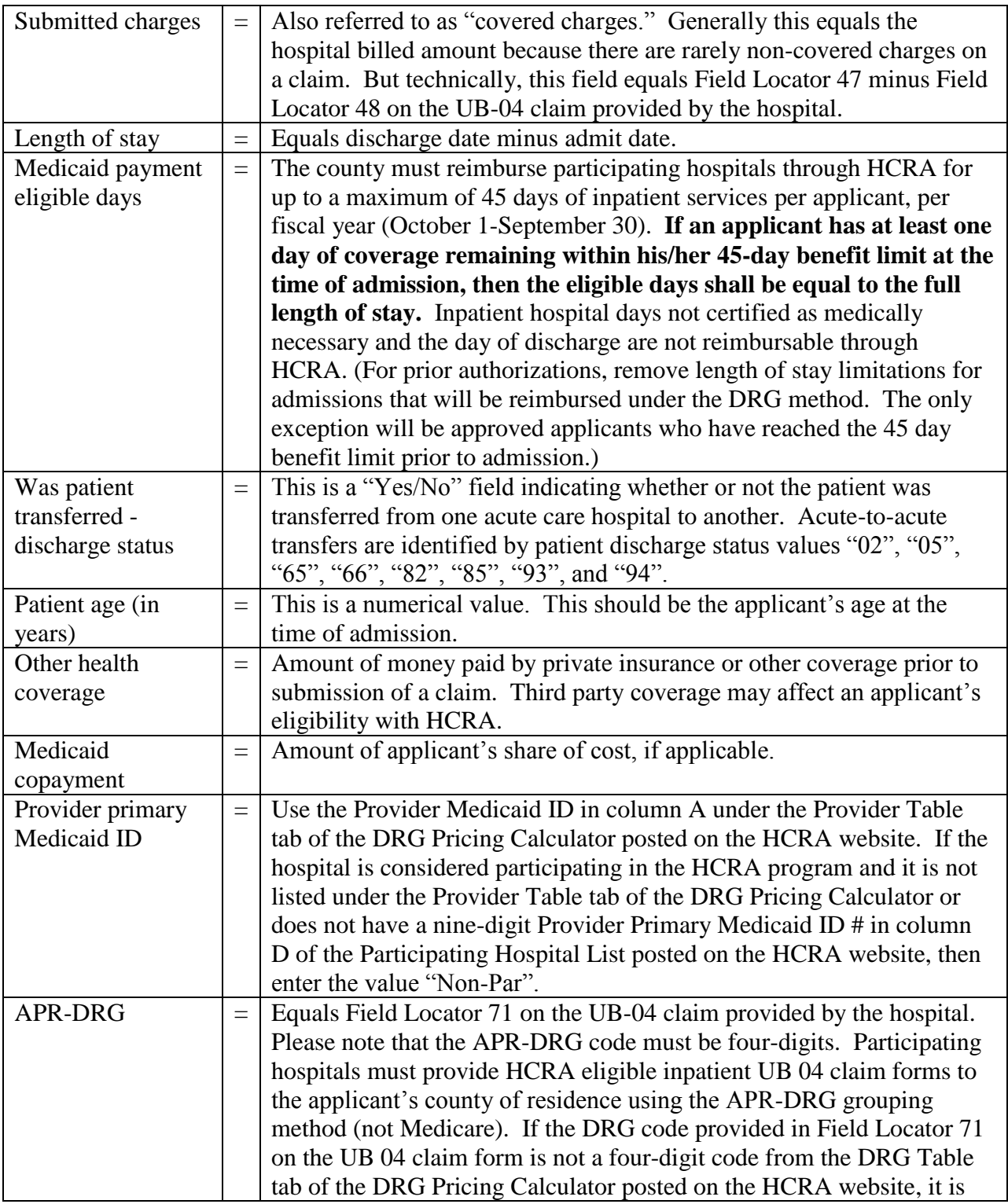

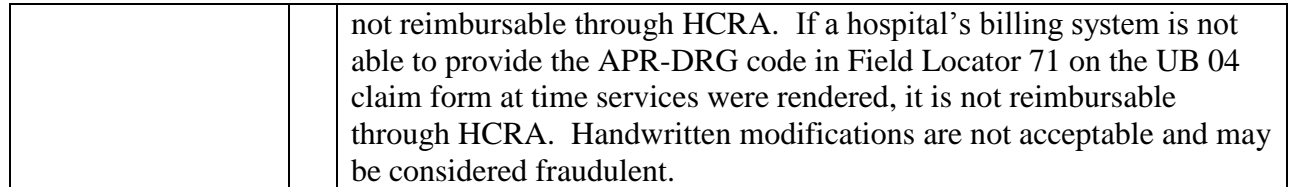

- 3. Go to the HCRA website: [http://www.ahca.myflorida.com/MCHQ/Central\\_Services/Financial\\_Ana\\_Unit/HCRA/index.sh](http://www.ahca.myflorida.com/MCHQ/Central_Services/Financial_Ana_Unit/HCRA/index.shtml) [tml](http://www.ahca.myflorida.com/MCHQ/Central_Services/Financial_Ana_Unit/HCRA/index.shtml)
- 4. Click on the "APR-DRG Inpatient Hospital Reimbursement Calculator" link or go to the DRG Inpatient Payment Review website at [http://www.ahca.myflorida.com/Medicaid/cost\\_reim/drg.shtml](http://www.ahca.myflorida.com/Medicaid/cost_reim/drg.shtml)
- 5. Select the calculator effective at the time services were rendered. For example, if services were rendered April 5-8, 2016, you would open the "Florida DRG Calculator SFY 2015-2016" (effective March 1, 2016).
- 6. Go to the Interactive Calculator tab of the DRG Pricing Calculator.
- 7. Enter the data from step 2 into the highlighted fields in cells E7 through E15 of the Interactive Calculator tab of the DRG Pricing Calculator.
- 8. Payment due is determined by entering the data in the highlighted fields. Once all required fields have been entered, scroll down to cell E65…that is the amount reimbursable through HCRA (counties at their 10 Mill Cap on Ad Valorem Taxes as of October 1, 1991, whose residents are NOT eligible for the HCRA spend-down provision, reimburse the HCRA participating hospitals at 80% of this amount).

*For example, if you received a UB-04 claim with an APR-DRG code of 1352 from Orlando Regional Medical Center (Provider Medicaid ID#: 010133800) for a 31 year-old applicant who has no third party coverage or share of cost with dates of service from 7/8/2014 through 7/10/2014, was not transferred and the total submitted charges equals \$9,670.00, the allowable reimbursement through HCRA should equal \$5,068.23.*

\*\*\*NOTE\*\*\*: Please be advised that if the DRG code in field 71 on the UB 04 claim form is not a four-digit code, you may be calculating reimbursement incorrectly as Medicare DRG codes are threedigits and have some duplication. Please see example below:

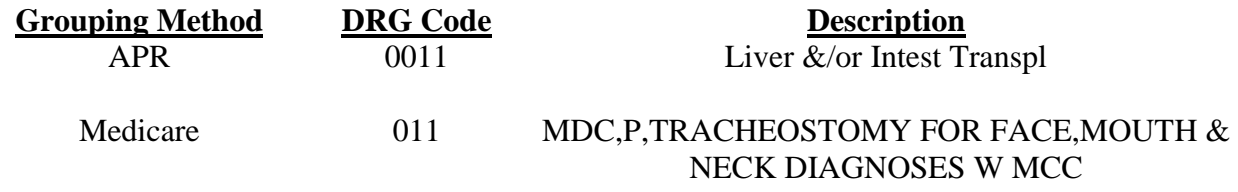

## **OUTPATIENT HOSPITAL REIMBURSEMENT**

During the 2015 Legislative Session, the Agency was directed to contract with a vendor to develop a plan to convert outpatient hospital reimbursement to a prospective payment system that classifies claim lines for outpatient visits by assigning an Enhanced Ambulatory Patient Grouping (EAPG) Code to each line.

Mandatory in Florida beginning July 1, 2017 (for all claims with first date of service on or after July 1st). Payments are made on a per visit basis. A separate EAPG code is assigned to each line item on a claim. Pricing is performed at the line level with interaction between separate lines.

What is EAPG?

- Outpatient visit-based patient classification system encompassing the full range of outpatient services (including laboratory and therapies) for all outpatient settings (including same day surgery units and emergency rooms)
- Determines a line price based on a combination of diagnosis, classification of visit, patient age/gender, provider and location
- Payment is directed to the main significant procedure or treatment provided during an outpatient visit, which allows for higher payment for the main procedure, rather than diluting the payment across individual services

HCRA defines outpatient as: A patient of a hospital who receives professional services for less than a 24-hour period regardless of the hour of admission, whether or not a bed is used, or whether or not the patient remains in the hospital past midnight. Only one day's services are billable on one outpatient claim.

In order to process payment on HCRA eligible UB-04 claim forms, follow the steps below:

- 1. First verify that the provider is participating with the HCRA program.
- 2. Next, you will need to gather the following information:

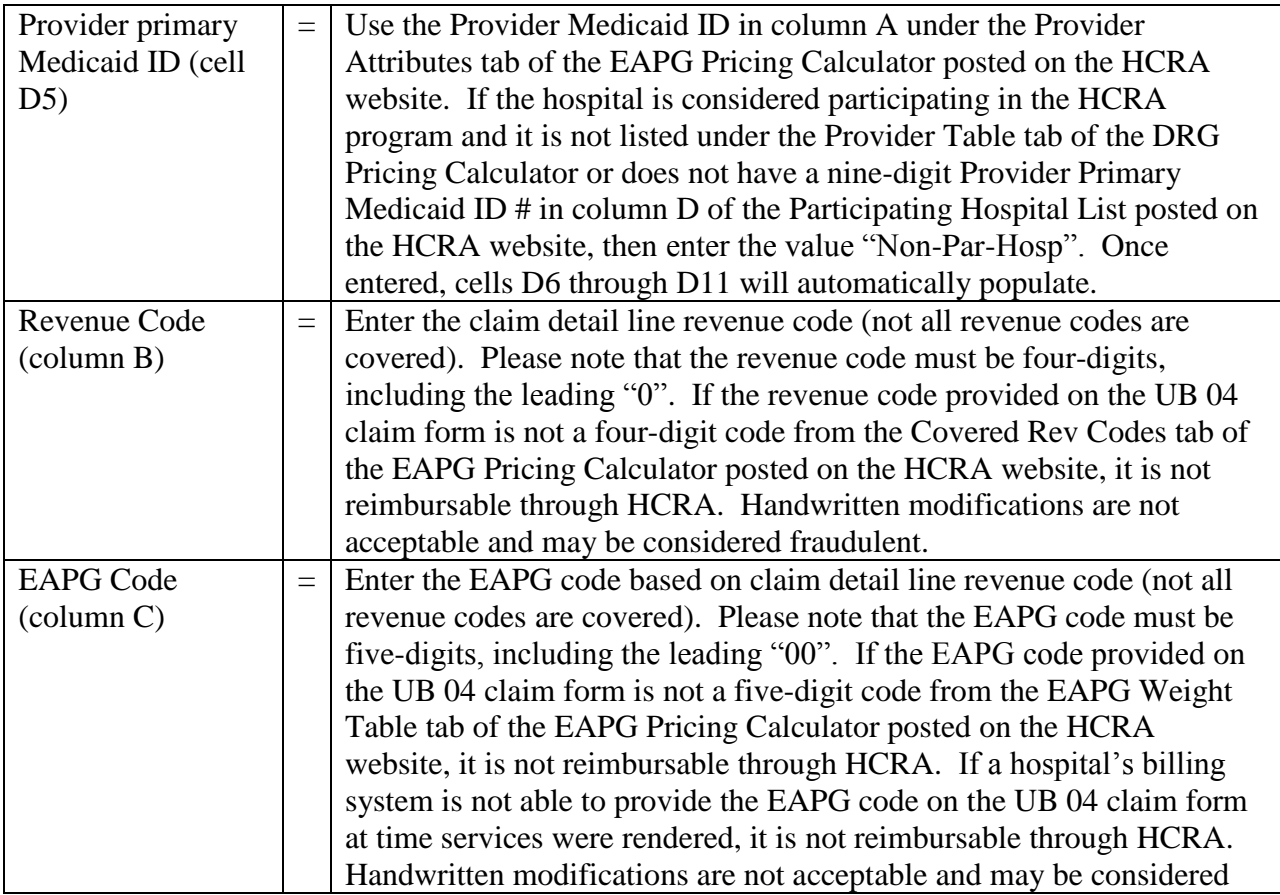

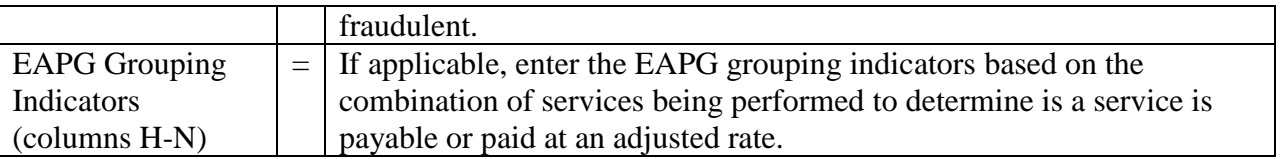

3. Go to the HCRA website:

[http://www.ahca.myflorida.com/MCHQ/Central\\_Services/Financial\\_Ana\\_Unit/HCRA/index.sh](http://www.ahca.myflorida.com/MCHQ/Central_Services/Financial_Ana_Unit/HCRA/index.shtml) [tml](http://www.ahca.myflorida.com/MCHQ/Central_Services/Financial_Ana_Unit/HCRA/index.shtml)

- 4. Click on the "EAPG Outpatient Hospital Reimbursement Calculator" link or go to the Hospital Outpatient Prospective Payment Reimbursement Methodology/ASC website at <http://ahca.myflorida.com/medicaid/Finance/finance/institutional/hoppps.shtml>
- 5. Select the calculator effective at the time services were rendered. For example, if services were rendered July 7, 2017, you would open the "Florida EAPG Calculator SFY 2017-2018" (Updated May 23, 2017).
- 6. Go to the Interactive Calculator tab of the EAPG Pricing Calculator.
- 7. Enter the data from step 2 into the highlighted fields in cells D5, column B, column C (and columns H-N, if applicable) of the Interactive Calculator tab of the EAPG Pricing Calculator.
- 8. Payment due is determined by entering the data in the highlighted fields. Once all required fields have been entered, scroll to cell AE13…that is the amount reimbursable through HCRA.

## **Maximum covered emergency services are \$1,500 for outpatient per applicant per fiscal year (October 1 – September 30).**

**Time Standards:** The hospital has six months from the date of the Notification of Eligibility (NOE), approving an applicant's eligibility, to submit a completed UB-04 claim for payment to the appropriate county claims processing agent. The county has 90 days from the date it receives the claim to complete its adjudication and transmit its reimbursement, if appropriate, to the hospital. (The hospital may resubmit a claim denied by a county as long as the corrected claim is resubmitted within six months of the date of the NOE.)